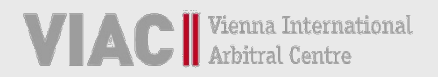

# **VIAC PORTAL LEITFADEN**

**FÜR VIAC VERFAHREN**

**[STAND: 2 5. MÄRZ 2021]**

Für weitere Fragen steht Ihnen das VIAC Sekretariat gerne zur Verfügung. Sie können unser Team telefonisch erreichen unter +43 5 90 900 4398 oder per E-Mail unter portal@viac.eu. Außerdem finden Sie weitere Informationen auf www.viac.eu.

# **INHALTSVERZEICHNIS**

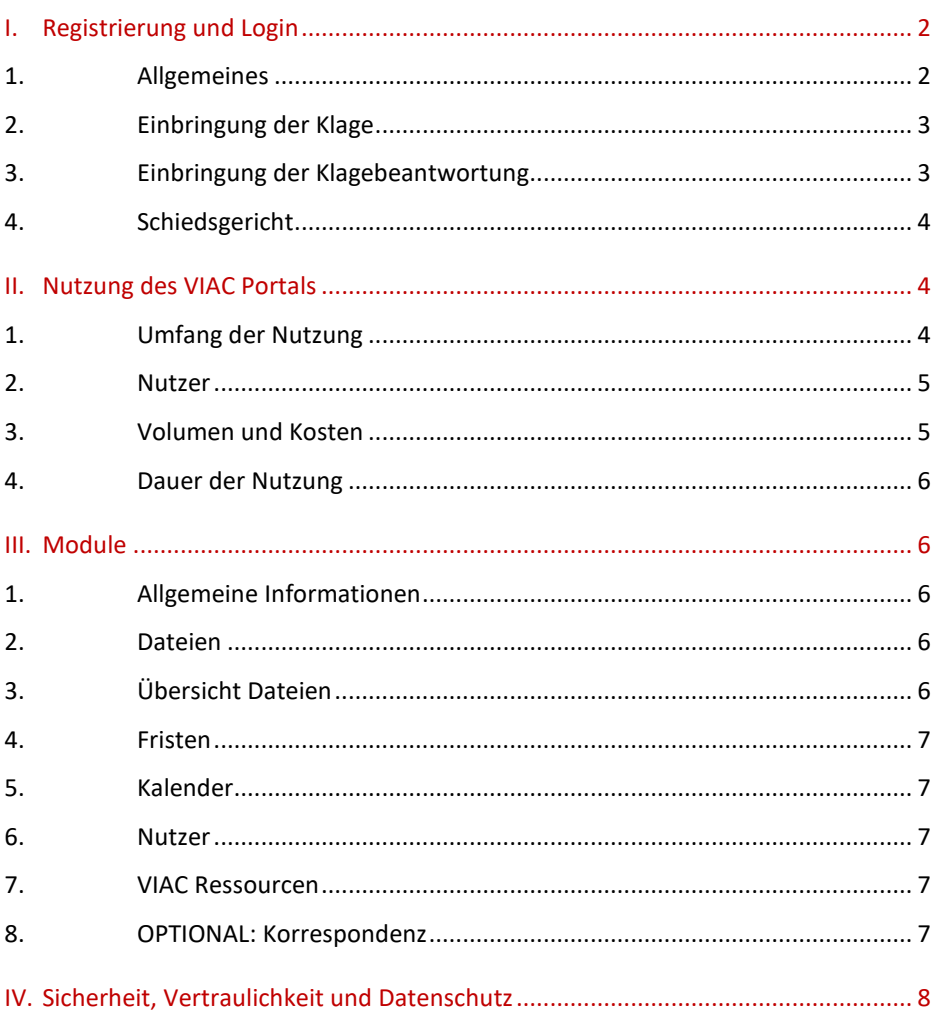

# <span id="page-3-0"></span>**I. REGISTRIERUNG UND LOGIN**

### <span id="page-3-1"></span>1. ALLGEMEINES

Das VIAC Portal kann für alle VIAC Verfahren – neben Schiedsverfahren nach den Wiener Regeln ("WR") zB auch für Verfahren nach den Wiener Mediationsregeln ("WMR") oder für ad hoc Verfahren in denen VIAC unterstützt - genutzt werden. Dieser Leitfaden hält sich an das Schiedsverfahren nach den Wiener Regeln.<sup>[1](#page-3-2)</sup> Für andere VIAC Verfahren gilt – soweit die Nutzung des VIAC Portals gewünscht ist – der Inhalt des Leitfadens gleichermaßen, mit jenen Abweichungen, die aufgrund der jeweiligen Verfahrensbesonderheiten notwendig sind. Für solch andere VIAC Verfahren werden die Parteien daher gebeten, VIAC rechtzeitig vor Verfahrenseinleitung zu kontaktieren.

Alle neu eingehenden Fälle verfügen über eine separate, eigens dafür angelegte Plattform ("Case Site" oder "Site") im VIAC Portal. Zu Verfahrensbeginn werden die Parteien (deren Vertreter) aufgefordert, jeweils zumindest einen designierten Nutzer und dessen E-mail-Adresse bekannt zu geben. Mit der Bekanntgabe dieser Person samt E-mail-Adresse stimmt die Partei (der Vertreter) zu, dass das Portal als bekannt gegebene Adresse iSd anwendbaren Regeln (Art 12 Abs 4 WR) gilt. Bei der Registrierung bestätigt der Nutzer diesen Punkt, sowie – sofern er für ein Unternehmen agiert – dass er durch die Portalnutzung gleichermaßen das Unternehmen selbst verpflichtet.

Die designierten Nutzer erhalten mittels Einladung per E-Mail durch das VIAC Sekretariat Zugang zu einer fallbezogenen Plattform ("Case Site" oder "Site") im VIAC Portal. Beim ersten Anmeldevorgang muss der Nutzer die Nutzungsbedingungen akzeptieren und die Registrierung vornehmen, dh ein sicheres Passwort auswählen und das Nutzerprofil vollständig ausfüllen. Das VIAC Sekretariat ist dabei gerne behilflich.

Die Anmeldung im [VIAC Portal](https://portal.viac.eu/) erfolgt aus Sicherheitsgründen mittels Zwei-Faktor-Authentisierung. Nach erfolgter Eingabe von E-Mail-Adresse und Passwort wird bei jedem Login ein Code an die hinterlegte E-Mail-Adresse gesendet, der innerhalb von fünf Minuten eingegeben werden muss. Erst nach

<span id="page-3-2"></span><sup>1</sup> Vgl Art 6 Abs 2 WR: Soweit sich die in diesem Dokument verwendeten Bezeichnungen auf natürliche Personen beziehen, gilt die gewählte Form für alle Geschlechter.

diesem zweistufigen Verfahren erhalten die User Zugriff auf die für sie freigeschalteten Sites des VIAC Portals. Personen, die in mehreren Verfahren beteiligt sind, verwenden das gleiche Benutzerprofil für den Zugriff auf alle Sites (Single Log-in). Allfällige Änderungen der Kontaktdaten müssen selbstständig und umgehend vorgenommen werden.

HighQ bietet den Nutzern auch die Funktion "HighQ Hub" an. Beim HighQ Hub haben die Nutzer die Möglichkeit, mit einem einzigen Login-Prozess in sämtliche HighQ Plattformen (VIAC und andere), auf die sie Zugriff haben, einzusteigen. Auch bei Zugang über den "HighQ Hub" unterliegen Nutzer des VIAC Portals den Nutzungsbedingungen des VIAC Portals. Solche Nutzer werden besonders aufgefordert, für die Sicherheit sämtlicher Konten zu sorgen.

#### <span id="page-4-0"></span>2. EINBRINGUNG DER KLAGE

Die Einleitung des Verfahrens erfolgt in Übereinstimmung mit den anwendbaren VIAC Regeln. Artikel 7 Abs 1 und Art 12 Abs 1 WR sehen vor, dass die Schiedsklage samt Beilagen beim Sekretariat des VIAC in elektronischer Form und in Papierform einzubringen ist. Nach Bekanntgabe der E-Mail-Adresse(n) des designierten Nutzers seitens des Klägers erhält dieser vom VIAC Sekretariat innerhalb der Bürozeiten im Idealfall binnen weniger Stunden eine Einladung zum VIAC Portal. Kläger werden aufgefordert, vor Einbringung einer Schiedsklage mit dem VIAC Sekretariat Kontakt aufzunehmen, sodass rechtzeitig Zugang zum VIAC Portal gewährt werden kann. Die Einbringung in elektronischer Form kann nach Registrierung und erfolgreicher Authentisierung durch das Hochladen der Schiedsklage im VIAC Portal erfolgen.

Dies ändert nichts daran, dass der verfahrenseinleitende Schriftsatz, insbesondere wenn noch kein Zugang zum VIAC Portal besteht, weiterhin in Übereinstimmung mit den anwendbaren VIAC Regeln (Art 7 und 12 WR) eingebracht werden kann, zB per E-Mail an [office@viac.eu.](mailto:office@viac.eu)

#### <span id="page-4-1"></span>3. EINBRINGUNG DER KLAGEBEANTWORTUNG

Sofern nicht anders beantragt, wird die Klage weiterhin postalisch an den Beklagten übermittelt. Nach Bekanntgabe der E-Mail-Adressen des designierten Nutzers seitens des Beklagten erhält dieser wiederum vom VIAC

Sekretariat eine Einladung zum VIAC Portal. Auch die Klagebeantwortung kann samt Beilagen im VIAC Portal eingebracht werden.

#### <span id="page-5-0"></span>4. SCHIEDSGERICHT

Die Schiedsrichter erhalten im Zuge der Fallübergabe (Art 11 WR) per E-Mail durch das VIAC Sekretariat eine Einladung zum VIAC Portal. Die Fallübergabe erfolgt sodann grundsätzlich über das VIAC Portal.

## <span id="page-5-1"></span>**II. NUTZUNG DES VIAC PORTALS**

#### <span id="page-5-2"></span>1. UMFANG DER NUTZUNG

Bis zur Fallübergabe an die Schiedsrichter werden alle Schriftstücke und Beilagen zwischen den Parteien und dem VIAC Sekretariat über das VIAC Portal übermittelt.

Nach Fallübergabe bestimmt das Schiedsgericht die Übermittlungsform für die Kommunikation der Parteien mit dem Schiedsgericht (Art 12 Abs 2 WR). Das Schiedsgericht soll also im Rahmen der ersten Case Management Conference mit den Parteien vereinbaren, in welchem Ausmaß das VIAC Portal, insb auch welche Auswahl an Modulen, genutzt werden soll. Das VIAC Sekretariat ist darüber zu verständigen. Die Schiedsrichter und Parteien werden jedenfalls zur Nutzung des VIAC Portals im größtmöglichen Umfang ermutigt; das VIAC Sekretariat unterstützt dabei gerne.

In Abhängigkeit von der bestimmten Vorgangsweise erfolgt ab Fallübergabe die Korrespondenz mit VIAC über das VIAC Portal bzw in anderer elektronischer Form.

Die Übermittlungsformen gemäß den anwendbaren VIAC Regeln (Art 12 Abs 3 WR) bleiben von der Einführung der Plattform unberührt, das heißt Schriftstücke sollen weiterhin in einer der darin genannten Formen versendet werden, zB also auch per E-Mail (soweit an VIAC gerichtet, bitte an [office@viac.eu\)](mailto:office@viac.eu). Insbesondere im Falle technischer Gebrechen des VIAC Portals ersuchen wir um sofortige Mitteilung um das Problem ggf zu lösen oder eine alternative Übermittlungsform zu besprechen.

### <span id="page-6-0"></span>2. NUTZER

Es ist erforderlich, dass sich einerseits die Mitglieder des Schiedsgerichts und andererseits zumindest ein Vertreter pro Partei im VIAC Portal registrieren und anmelden. Die Parteien selbst erhalten Zugriff, wenn sie unvertreten sind oder dies ausdrücklich erwünscht ist. Sofern die Parteien vertreten sind, erhalten grundsätzlich nur die Parteienvertreter Zugang zum VIAC Portal. Sollte ein Parteienvertreter mehrere Parteien vertreten, ist eine einzige Registrierung für alle vertretenen Parteien ausreichend. Wird umgekehrt eine Partei von mehreren Parteienvertretern vertreten, genügt für Zwecke der Falladministration durch VIAC die Registrierung eines Parteienvertreters. Wenn das Vertretungsverhältnis vorzeitig beendet wird, wird der Zugang für die betroffenen Nutzer vom VIAC Sekretariat entzogen und ein neuer Nutzer seitens der Partei eingeladen werden.

Parteien und Schiedsrichter sind jeweils selbst dafür verantwortlich, ihre jeweiligen fallbezogenen Schriftstücke hochzuladen.

Die entsprechenden Berechtigungen werden ausnahmslos vom VIAC Sekretariat vergeben. Der Zugang zur Site muss aus Sicherheitsgründen immer beim VIAC Sekretariat beantragt werden. Im jeweiligen Fall involvierte Personen können sich daher nicht selbst einen Zugang verschaffen oder andere Personen einladen. Nach Fallübergabe an das Schiedsgericht erfolgen sämtliche Änderungen stets in Absprache mit dem Schiedsgericht.

#### <span id="page-6-1"></span>3. VOLUMEN UND KOSTEN

In jedem Fallstehen für die Parteien maximal 8 User (dh jeweils 4 für die Klägerund Beklagtenseite), sowie insgesamt 5 GB Speicherplatz ohne weitere Kosten zur Verfügung. Bei einem Streitwert über 1 Mio Euro verdoppeln sich sowohl die Anzahl der inkludierten User als auch der Speicherplatz. Zusätzlich sind in jedem Fall auch User für die Mitglieder des Schiedsgerichts (max 3) und für eine/n Verwaltungssekretär/in kostenfrei verfügbar. Bei einem Mehrbedarf hinsichtlich User oder Speicherplatz kann jederzeit mit dem VIAC Sekretariat Kontakt aufgenommen werden; dieses wird ein Angebot über die erforderlichen Zusatzpakete und damit verbundene Kosten übermitteln.

Allerdings ist der Speicherplatz pro Site technisch nicht begrenzt. Das heißt, auch wenn das bezahlte Datenvolumen überschritten wird, können die Dateien hochgeladen werden. Dies führt lediglich zu einer nachträglichen Kostenvorschreibung. Vor Einbringung außerordentlich großer Schriftsätze wird aber um Kontaktaufnahme mit dem VIAC Sekretariat gebeten, um den erforderlichen Speicherplatz auch in Hinblick auf den Gesamtspeicherplatz der Plattform jedenfalls sicherzustellen.

#### <span id="page-7-0"></span>4. DAUER DER NUTZUNG

Die Site wird den Nutzern für die Dauer des Verfahrens zur Verfügung gestellt. Nach Beendigung des Verfahrens kann VIAC den Zugang zur Case Site beenden. Die Nutzer werden hierüber jedenfalls rechtzeitig im Voraus verständigt. Wünschen die User eine längere – kostenpflichtige – Nutzungsdauer zum Zweck der Archivierung kann mit dem VIAC Sekretariat Kontakt aufgenommen werden.

## <span id="page-7-1"></span>**III. MODULE**

#### <span id="page-7-2"></span>1. ALLGEMEINE INFORMATIONEN

Das erste Modul heißt "Allgemeine Informationen"; es handelt sich dabei um eine Übersicht der Nutzer seitens klagender Partei, beklagter Partei und Schiedsgericht. Außerdem finden sich hier auch die Kontaktdaten der VIAC Casemanager, die bei Unklarheiten gerne zur Verfügung stehen.

### <span id="page-7-3"></span>2. DATEIEN

Das Herzstück des VIAC Portals ist das Dateien-Modul. Hier können insb Schriftsätze inkl Beilagen einfach und bequem hochgeladen werden. Dafür gibt es einerseits den Ordner für die VIAC Administration, in dessen Unterordnern die Schriftstücke vom und an das VIAC Sekretariat hochgeladen werden. Ab Fallübergabe stehen standardmäßig die Ordner für Prozessuale Korrespondenz, Prozessleitende Verfügungen, Schriftsätze, Beilagen, Verhandlung und Sonstiges zur Verfügung. Die Nutzer anderer Gruppen werden mittels automatischer E-Mail-Benachrichtigung der Plattform über den Upload verständigt (abhängig von den persönlichen Einstellungen betreffend E-Mail-Benachrichtigungen).

### <span id="page-7-4"></span>3. ÜBERSICHT DATEIEN

6 | VIAC Portal Leitfaden Im Modul "Übersicht Dateien" werden alle Dateien übersichtlich nach der gewünschten Sortierung angezeigt. Insbesondere zeigt die Übersicht zu jedem Dokument auch das "upload date", also den Zeitpunkt des Hochladens an.

Diese Übersicht kann als PDF oder Excel-Datei exportiert werden (insb zu Dokumentationszwecken).

#### <span id="page-8-0"></span>4. FRISTEN

Das Schiedsgericht kann hier, sofern gewünscht, Fristen für diverse im Schiedsverfahren anfallende Aufgaben eintragen und den Nutzern zuteilen. Die Einträge können nur vom Schiedsgericht bearbeitet werden.

#### <span id="page-8-1"></span>5. KALENDER

Der Kalender kann vom Schiedsgericht genutzt werden, um wichtige Fristen und Termine übersichtlich darzustellen. Der Kalender ist für alle uneingeschränkt ersichtlich, kann jedoch nur vom Schiedsgericht bearbeitet werden.

#### <span id="page-8-2"></span>6. NUTZER

Dieses Modul bietet eine Übersicht über alle Personen, die Zugriff auf die jeweilige Case Site haben. Dabei handelt es sich um die Schiedsrichter und einen allfälligen Verwaltungssekretär, sowie um die designierten Nutzer seitens Parteien oder Parteienvertreter. Die Übersicht enthält somit nicht zwangsläufig alle Personen, die am Verfahren beteiligt sind.

#### <span id="page-8-3"></span>7. VIAC RESSOURCEN

Hier sind nützliche Links zu finden, wie beispielsweise zu VIAC Website und Kontakten, zu den VIAC Regeln und zum Kostenrechner. Außerdem gelangt man dort auch direkt zum VIAC Leitfaden für Schiedsrichter. Weiters finden sich hier die Nutzungsbedingungen samt damit zusammenhängenden Dokumenten und der Leitfaden für das VIAC Portal.

#### <span id="page-8-4"></span>8. OPTIONAL: KORRESPONDENZ

Das Modul "Korrespondenz" bietet dem Schiedsgericht und den Parteien die Möglichkeit, zu bestimmten Themen Nachrichten (anstelle der herkömmlichen E-Mails) auszutauschen. Neue Beiträge können lediglich vom Schiedsgericht erstellt werden. Diese können in weiterer Folge von den Parteien kommentiert werden. Es kann beispielsweise für die Organisation von Telefonkonferenzen und Verhandlungen oder für andere nicht-schriftsatzgebundene Kommunikation verwendet werden. Die Nachrichten können nachträglich nicht mehr entfernt werden und sind für alle Nutzer ersichtlich.

# <span id="page-9-0"></span>**IV. SICHERHEIT, VERTRAULICHKEIT UND DATENSCHUTZ**

Die Sicherheit von Daten auf dem Portal ist VIAC ein besonderes Anliegen. Das VIAC Portal wird mit HighQ von Thomson Reuters betrieben.

HighQs Sicherheitskontrollprogramm entspricht den anwendbaren Gesetzen sowie anerkannten, branchenüblichen Standards. Es ist darauf ausgelegt, Sicherheits- und Vertraulichkeits-Bedürfnissen Rechnung zu tragen sowie vor Bedrohungen gegen die Sicherheit zu schützen und unbefugte Tätigkeiten in Bezug auf die Inhalte zu verhindern.

Thomson Reuters unterliegt strengen Vertraulichkeitspflichten in Bezug auf den Inhalt und die Nutzer des HighQ VIAC Portals.

Thomson Reuters kann die generelle Nutzung der Plattform, die Anzahl der Nutzer, die Menge an Daten und die Module sehen, hat aber keinen Zugang zu den Inhalten der Dateien oder Informationen betreffend die Nutzer (ohne vorherige schriftliche Zustimmung).

Die Daten werden auf Servern in Deutschland gehosted. Thomson Reuters transferiert diesen Standort und diese Daten grundsätzlich nicht außerhalb von Deutschland.

Der Schutz von persönlichen Daten der Nutzer ist VIAC ein besonderes Anliegen. Die [Datenschutzerklärung des Vienna International Arbitral Centre](https://www.viac.eu/de/datenschutzerklaerung)  [\(VIAC\)](https://www.viac.eu/de/datenschutzerklaerung) beschreibt Grund und Art der Verarbeitung der personenbezogenen Daten im Zusammenhang mit VIACs Rolle als Schiedsinstitution. Die Datenverarbeitung des VIAC unterliegt insbesondere den Bestimmungen der Datenschutz Grundverordnung.

Genaue Anleitungen und viele nützliche Tipps sind auch in der [HighQ](https://knowledge.highq.com/help/Home)  [Knowledge Base](https://knowledge.highq.com/help/Home) [\(https://knowledge.highq.com/help/Home\)](https://knowledge.highq.com/help/Home) zu finden.

Bei Fragen und Unklarheiten unterstützt Sie das VIAC Sekretariat gerne: Bitte kontaktieren Sie portal@viac.eu.

**VIAC – Internationale Schiedsinstitution der Wirtschaftskammer Österreich**

Wiedner Hauptstraße 63, A-1045 Wien

T +43 (0)5 90 900 4398

F +43 (0)5 90 900 216

E [office@viac.eu](mailto:office@viac.eu)

[www.viac.eu](http://www.viac.eu/)